# Monitoramento da aceleração do centro de gravidade do veículo da equipe Baja Usp *Disciplina 1800318 - Laboratorio de Projeto de Engenharia (2/2019) ´*

# Ian Alves Freitas, Matheus Ronconi Figueredo, Rafael Cavasin Tararam, Willy Paul Barros Zulke

Escola de Engenharia de São Carlos, USP

ian.alves.freitas@usp.br, matheus.ronconi.figueredo@usp.br, willy.zulke@usp.br, rafael.c.tararam@usp.br

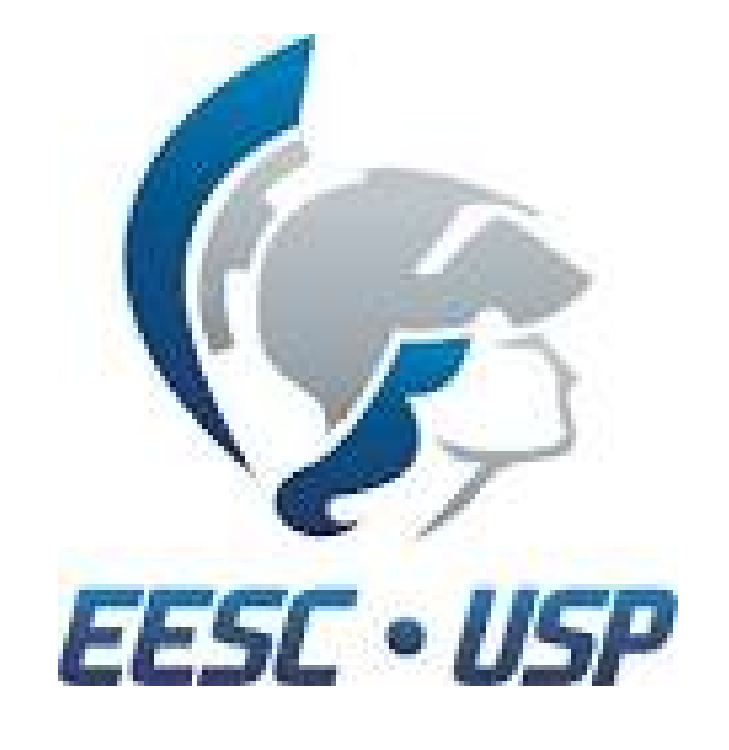

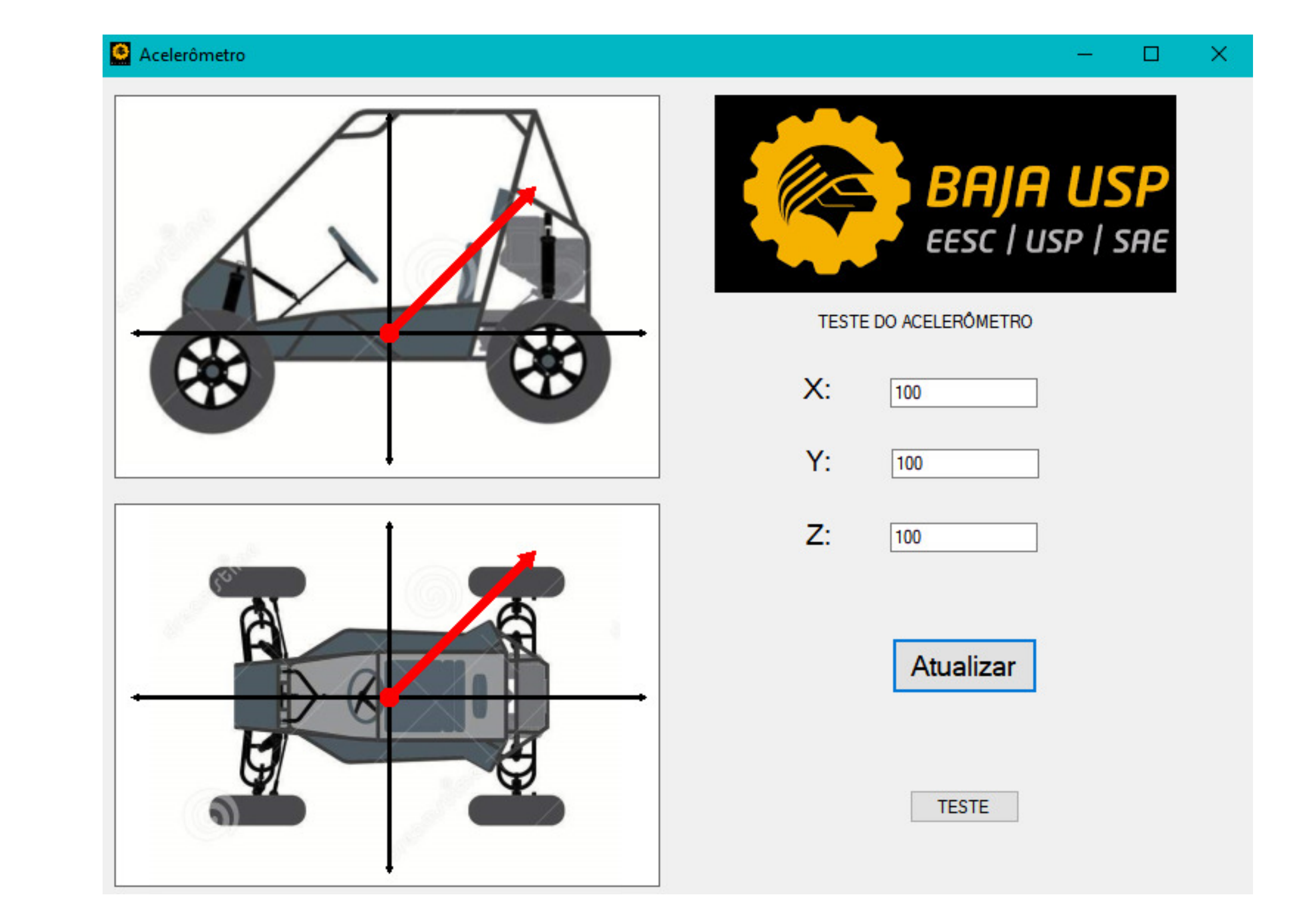

#### Introdução

O projeto consiste em adquirir valores de um acelerômetro, interpretá-los, e atribuí-los aos componentes de dois vetores graficamente criados pelo programa. Após isso, este último apresentará duas vistas do carro da equipe Baja, uma frontal e outra superior, em cima das quais será plotado, em cada uma, um gráfico cartesiano e um vetor em duas dimensões que indicará a magnitude e a direção da aceleração experimentada pelo centro de gravidade do veículo.

 $\mathcal{L}=\{1,2,3,4\}$  , we can assume that  $\mathcal{L}=\{1,2,3,4\}$  , we can assume that  $\mathcal{L}=\{1,2,3,4\}$ 

- . Receber os dados vindos do acelerõmetro por meio de uma porta serial.
- 2. Interpretar os valores desses dados como componentes da aceleração nos três eixo coordenados.
- 3. Atribuir os valores recebidos da aceleração em cada eixo aos componentes dos vetores x, y e z que serão apresentados graficamente na tela do programa.
- 4. Apresentar, na interface da aplicação, duas vistas do veículo da equipe Baja, lateral e superior, e sobrepor, sob cada uma dessas vistas, dinamicamente, um gráfico cartesiano(Cujo centro se encontrará no centro de gravidade da vista do carro) e um vetor aceleração bidimensional.
- 5. Salvar todos os dados recebidos em um arquivo formato .txt para posterior analise. ´

#### Figura 1: Teste gráfico

## Objetivos principais

- Conseguimos com sucesso fazer com que o programa plotasse os vetores e os graficos cartesianos ´ nas vistas do carro e que os vetores fossem atualizados dinamicamente.
- A escrita dos dados recebidos em um arquivo formato .txt também foi bem sucedida.
- Idem para o teste da porta serial com o Arduino.
- Os dados do acelerômetro foram captados com êxito e aplicados para incrementar as componentes dos vetores com uma taxa de atualização de aproximadamente 0,001 segundo.

Há uma vasta gama de funções e elementos que podem ser implementados no futuro, como o upload dos dados recebidos para um servidor na nuvem, escalas numéricas nos gráficos, etc. Contudo, devido à baixa disponibilidade de tempo por parte do grupo, tais elementos não puderam ser implementados, ainda que haja sim a possibilidade disso ocorrer a posteriori.

#### Resultados

Primeiramente criamos a interface gráfica do programa, a editando na própria aba de design do Windows Forms para que os eixos cartesianos e os vetores fossem printados no centro de gravidade de cada vista do carro. Depois fizemos um teste para verificar se, e como os vetores e os eixos cartesianos eram sobrepostos nas vistas do veículo e se as orientações e magnitudes dos vetores eram capazes de mudar dinamicamente. Para isso, criamos um laço de repetição de testes que, gradualmente, incrementava valores pré-determinados nas componentes horizontal e vertical dos vetores. Além disso, foram colocadas abas para a inserção direta de valores das componentes dos vetores, de modo a verificar se tais valores inseridos eram realmente coletados pelo programa e incrementado nos vetores e se a proporção do tamanho das "setas" dos vetores era condizente com a ordem de grandeza dos dados a serem adquiridos. Após os testes, constatamos que o programa foi capaz de coletar valores e atribuí-los corretamente às componentes dos vetores e também foi capaz de alterar dinamicamente a magnitude e direção desses últimos.

### Continuação do Projeto

Apos isso, fizemos testes com a escrita dos dados em um arquivo .txt, emulando certos dados para ´ verificar se o programa escreveria corretamente em tal arquivo, passo este em que, assim como anteriormente, obtivemos sucesso.Também fizemos com que o programa mostrasse na tela os dados que estão sendo recebidos por meio da caixa de texto. Por fim, realizamos um teste com um Arduino para verificar a recepção e envio de dados por meio da porta serial e adicionamos na janela do programa os elementos necessários para a configuração do serial. Após o sucesso desse último passo, o programa ficou apto a receber a string de dados do acelerômetro. Dessa forma, captamos essa string e conseguimos atribuir os valores às componentes x,y,z dos vetores bidimensionais conforme o fluxo de valores provinientes da porta serial.

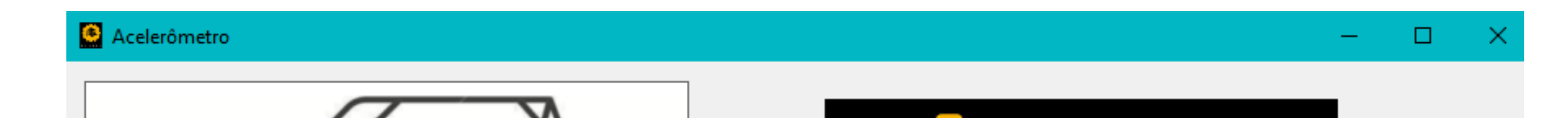

# Descrição do Projeto

Nesse projeto, será utilizada a interface gráfica da linguagem C(Windows Forms) como base do programa. Um dos motivos da escolha de tal interface foi a familiaridade da equipe de Eletrônica do Baja com esta última, o que facilitará a manutenção e possíveis aprimoramentos do programa futuramente. Outro motivação foi a extensa biblioteca de recursos já implementada no Windows Forms e a possibilidade de edição da parte estética do programa sem a necessidade de escrever códigos, o que facilitou imensamente a plotagem dos elementos gráficos do programa. A estrutura do programa consiste em duas imagens estáticas correspondendo a duas vistas do veículo do Baja(uma lateral e outra superior), opções para a configuração da porta serial e uma caixa de texto que mostrará os dados recebidos a cada momento. Após a configuração da porta serial, o programa começará a receber os dados do acelerômetro em forma de uma string de valores e, com um auxílio de um algoritmo, interpretará quais desse valores correspodem às componentes x, y ou z, da aceleração do centro de gravidade do carro. Após a interpretação, utilizando dos recursos gráficos nativos do Windows Forms, será "desenhado", no centro de gravidade de cada vista do carro, um grafico cartesiano e um vetor bidimensional (cujo ´ extremo se encontrará no centro de tal gráfico), que simbolizará a magnitude e aceleração do vetor aceleração projetado em dois dos três eixos coordenados. A vista lateral ilustrará as componentes y e z e a vista superior as componentes x e y, da aceleração. O programa será configurado para atualizar os graficos cartesianos e os vetores a cada 1 milissegundo. Por fim, todos os valores das componentes ´ dos três eixos coordenados serão salvos em um arquivo em formato .txt, permitindo que a equipe do Baja possa ter controle total do histórico das acelerações do centro de gravidade do carro. Assim sendo, as principais vantagens do projeto são: o custo praticamente nulo, pois o Arduino utilizado era de posse de um dos membros do grupo e o software utilizado é gratuito e o cerne do projeto é simples, não tão difícil de ser implementado, pórem gerou resultados extremamente úteis.

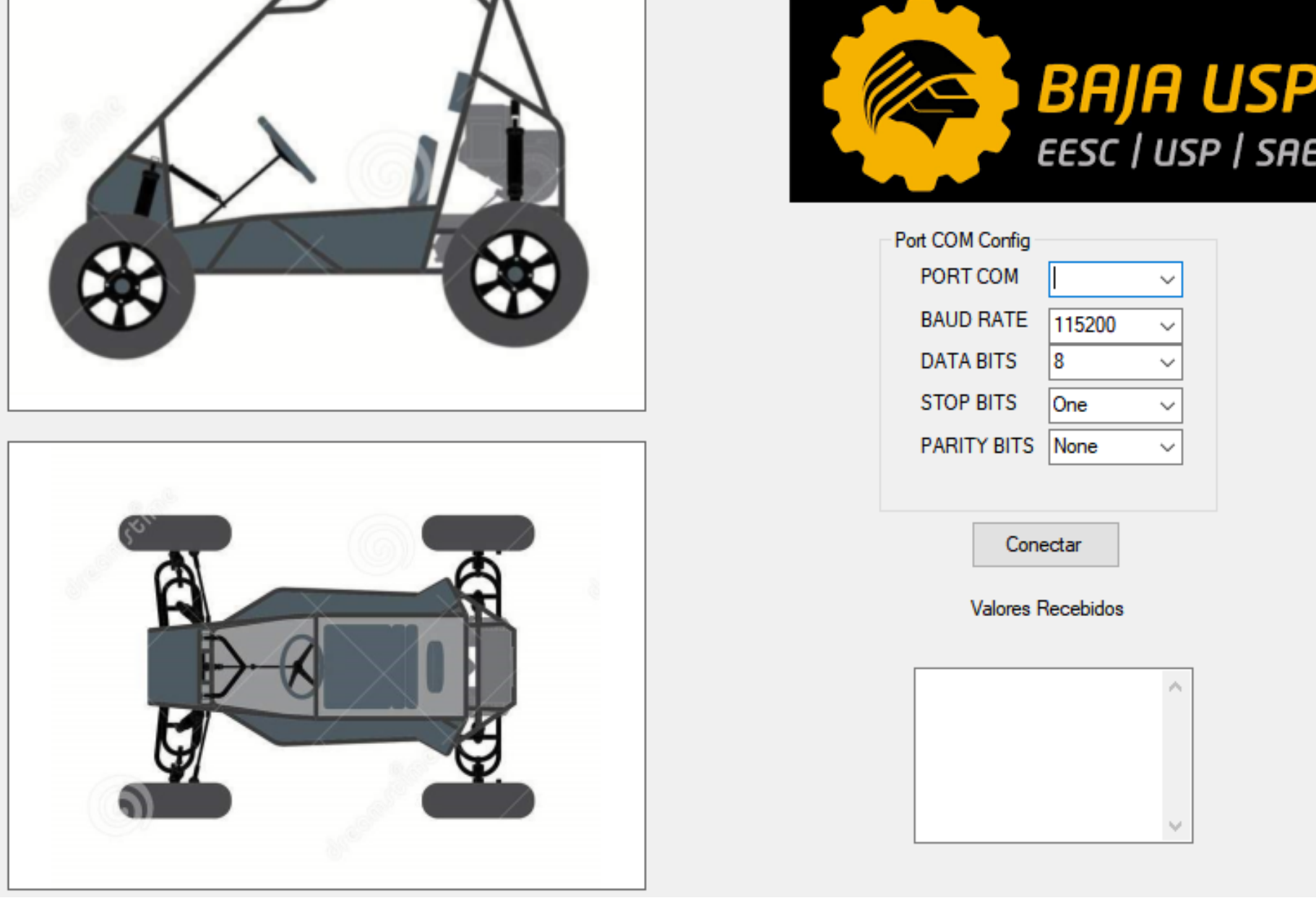

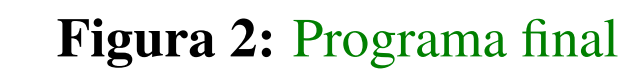

#### Conclusões

# Agradecimentos

Nossos sinceros agradecimentos aos professores Edson Gesualdo, Ricardo Quadros Machado e Vilma Alves de Oliveira e ao monitor Shuji Ozawa pela oportunidade de poder realizar o projeto e por todo o suporte dado em aula e fora dela.